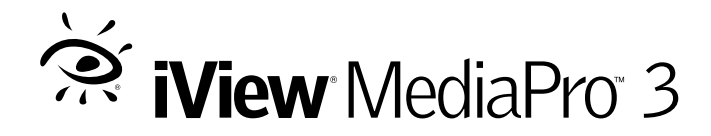

# **Éléments d'interface**

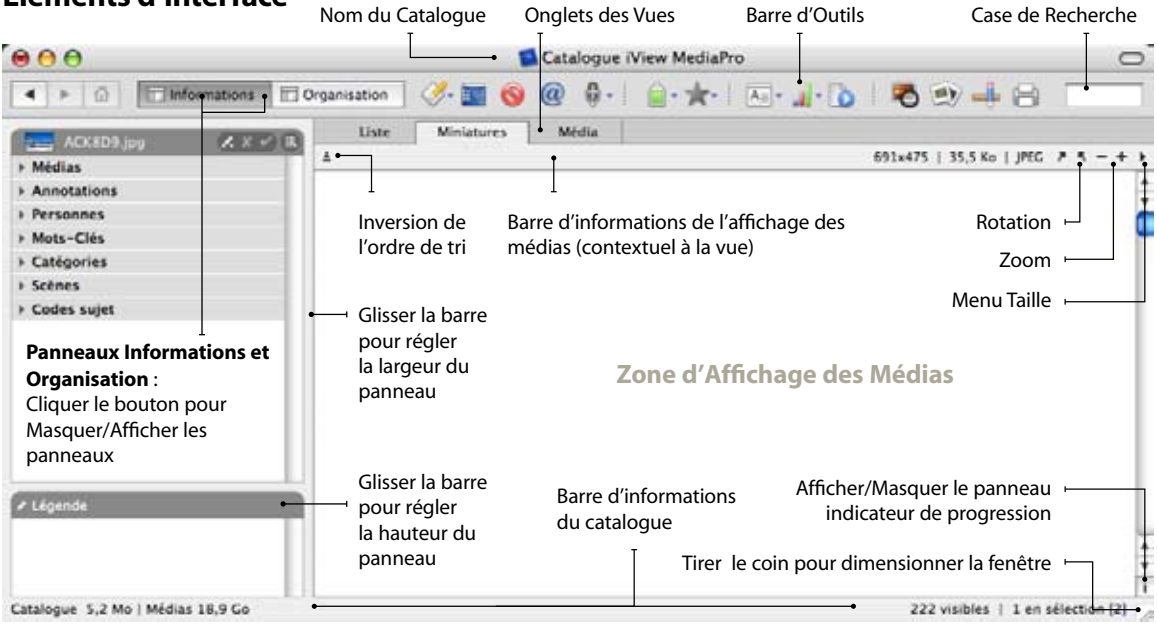

## **Fonctions de la Barre d'Outils**

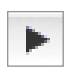

**États de la navigation** entre des situations successives antérieures et postérieures du panneau Organisation.

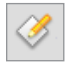

**Ouvrir Avec** un autre logiciel les médias sélectionnés. Vous pouvez définir vous-même les *Applications auxiliaires* à utiliser.

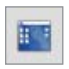

**Révéler le fichier** dans son dossier, sur le bureau ou le volume qui le contient.

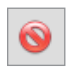

**Déplacer dans la Corbeille** retire du catalogue les éléments sélectionnés et déplace les fichier originaux dans la corbeille.

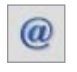

**Envoyer en Courriel** convertit les médias sélectionnés et les joint à un courriel créé avec le logiciel choisi.

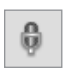

**Annotation Vocale** permet d'enregistrer, écouter, retirer ou importer des annotations audios liées aux médias.

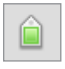

**Affecter un Label** marque les médias sélectionnés avec un label en couleur parmi 9. Permet aussi de retirer les labels.

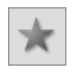

**Noter les Médias** donne une note de 1 à 5, symbolisée par des étoiles, aux médias sélectionnés. Permet aussi de retirer les notes.

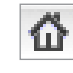

**Tout Afficher** restaure l'affichage de tous les éléments en catalogue. Disponible après toute action conduisant à un affichage partiel.

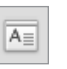

**Options de Vues** donne accès à la palette des réglages de l'affichage, champs, police, couleurs pour chaque vue.

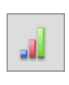

**Tri** offre de trier les médias affichés selon plus de 25 critères comme labels, noms des fichiers, dates, dimensions, etc.

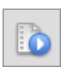

**Lecture** contient des options pour lire les vidéos et les sons. La barre d'espace lance ou arrête la lecture.

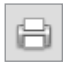

**Imprimer** affiche les options de réglages des impressions en liste, planche contact ou individuellement.

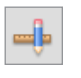

**Correcteur d'images** affiche une palette qui propose divers outils pour découper, redimensionner, modifier les couleurs, etc.

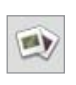

**Diaporama** lance une présentation en plein écran débutant par le premier élément sélectionné.

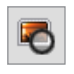

**Table Lumineuse** permet la visualisation de 1 à 4 images en plein écran avec des outils de comparaison.

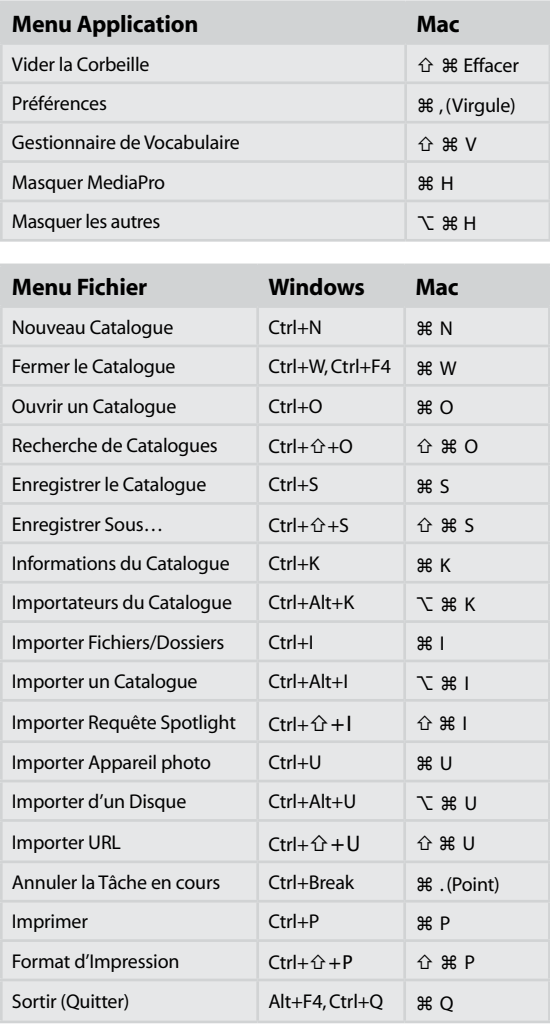

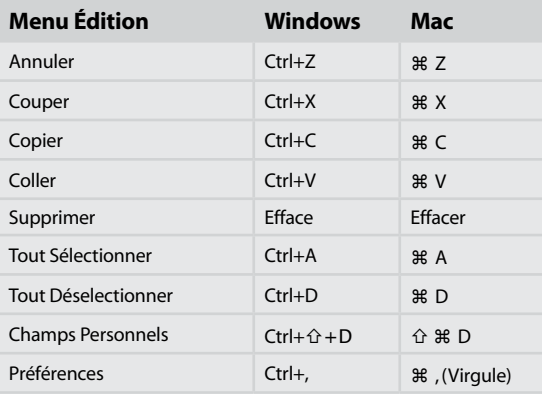

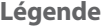

<sup>3</sup> Commande **△** Majuscule 
 **V** Option 
<sup>↑</sup> Flèches

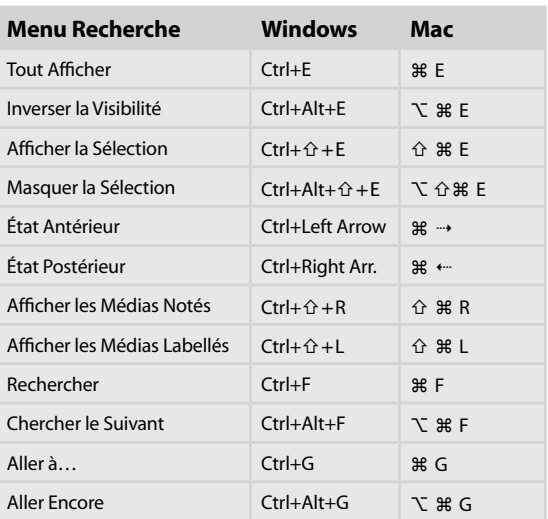

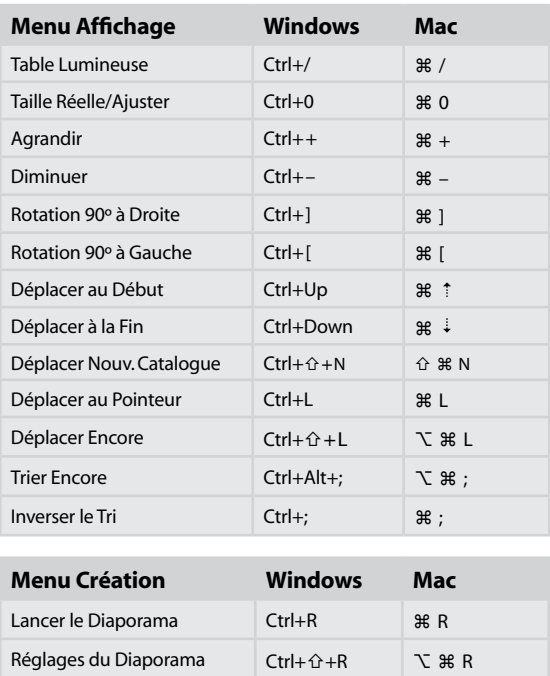

# **iView** MediaPro 3

# **Raccourcis**

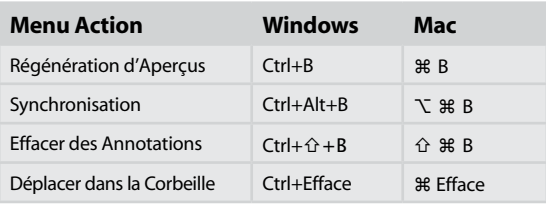

## **Légende**

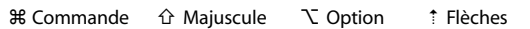

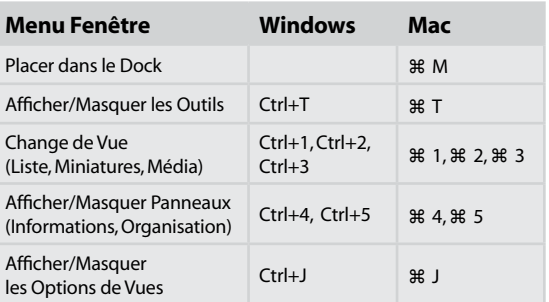

### **Actions au Clavier**

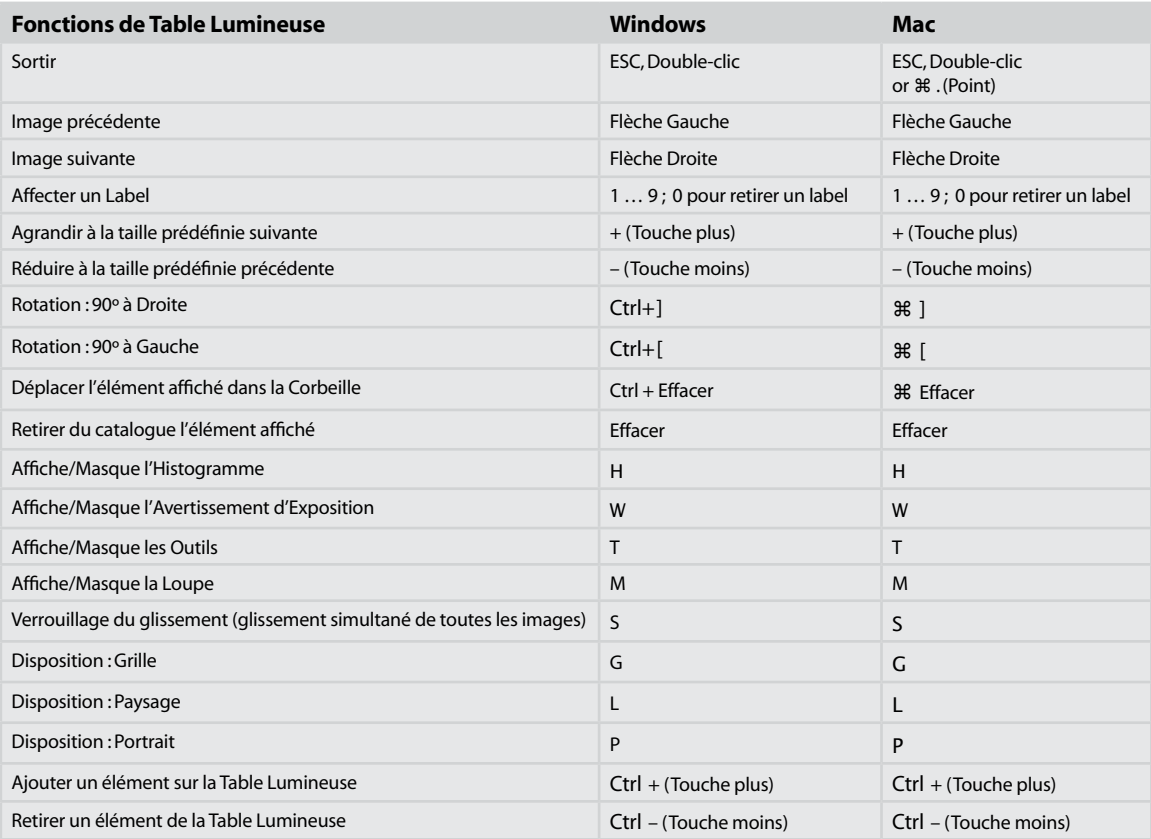

## **Actions à la Souris**

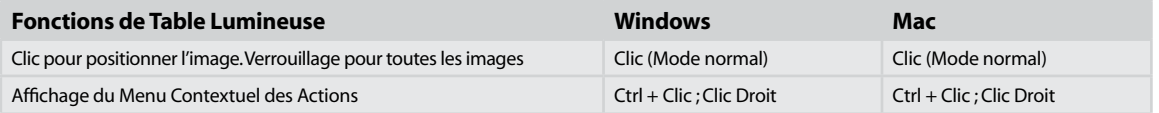

#### **Actions au Clavier**

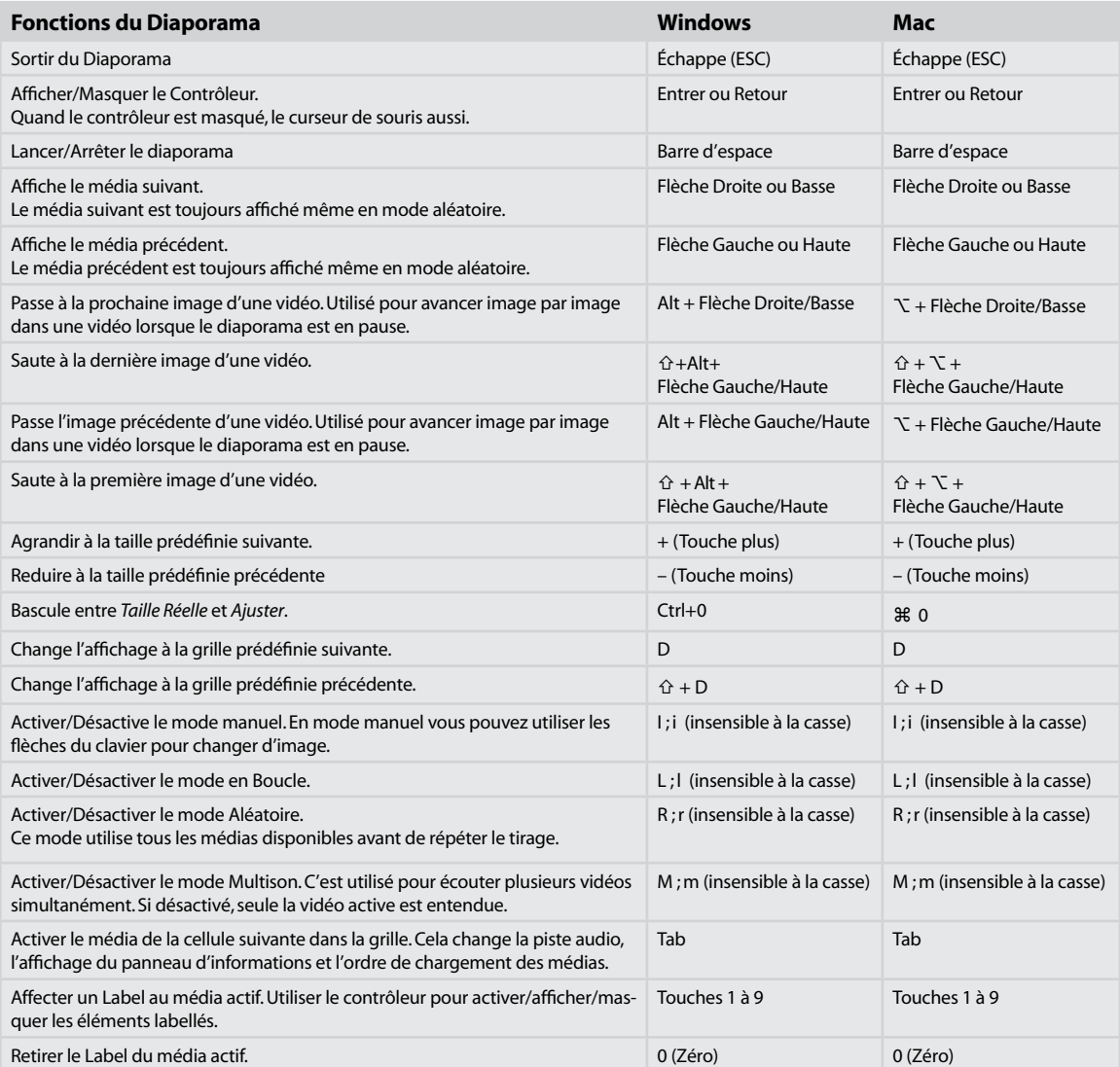

#### **Actions à la Souris**

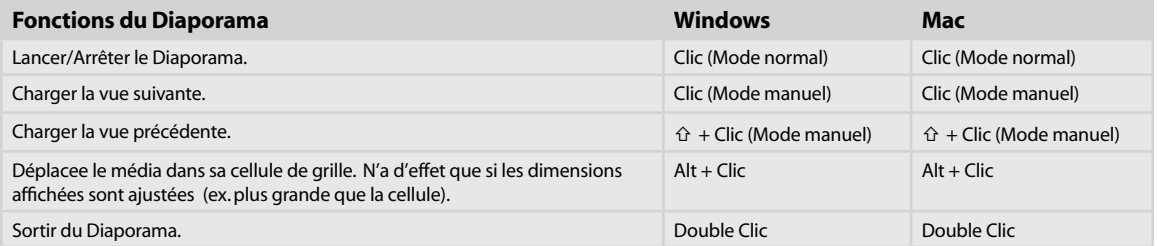